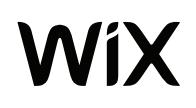

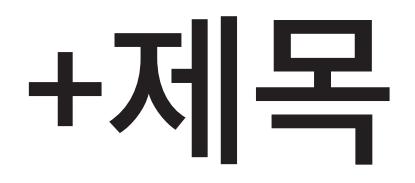

PDF, Word, Excel을 비롯한 다양한 유형의 문서를 손쉽게 사이 트에 추가할 수 있습니다.

1. 에디터에서 문서를 연결할 이미지 또는 버튼을 클릭합니다.

2. 링크 아이콘을 클릭하고 문서 탭을 선택합니다.

3. '파일 선택'을 클릭하고 무서 파일을 업로드합니다.

4. '완료'를 클릭합니다.

업로드 문서의 방문자 표시 상태는 '미리보기'로 확인하세요.